## ::: 1. Material de apoio – Desenvolvendo Jogos em Java

Uma boa maneira de consolidar o que já foi ensinado é sua aplicação no desenvolvimento de jogos. Para isso, serão apresentados os conceitos dados e mais alguns novos recursos para tornar o jogo ainda mais interessante.

## 2. Inspiração

A inspiração para este jogo pode ser encontrada no site abaixo: http://www.absolu-flash.com/play-game/index.php?noP=2&rubrique=spacebattle

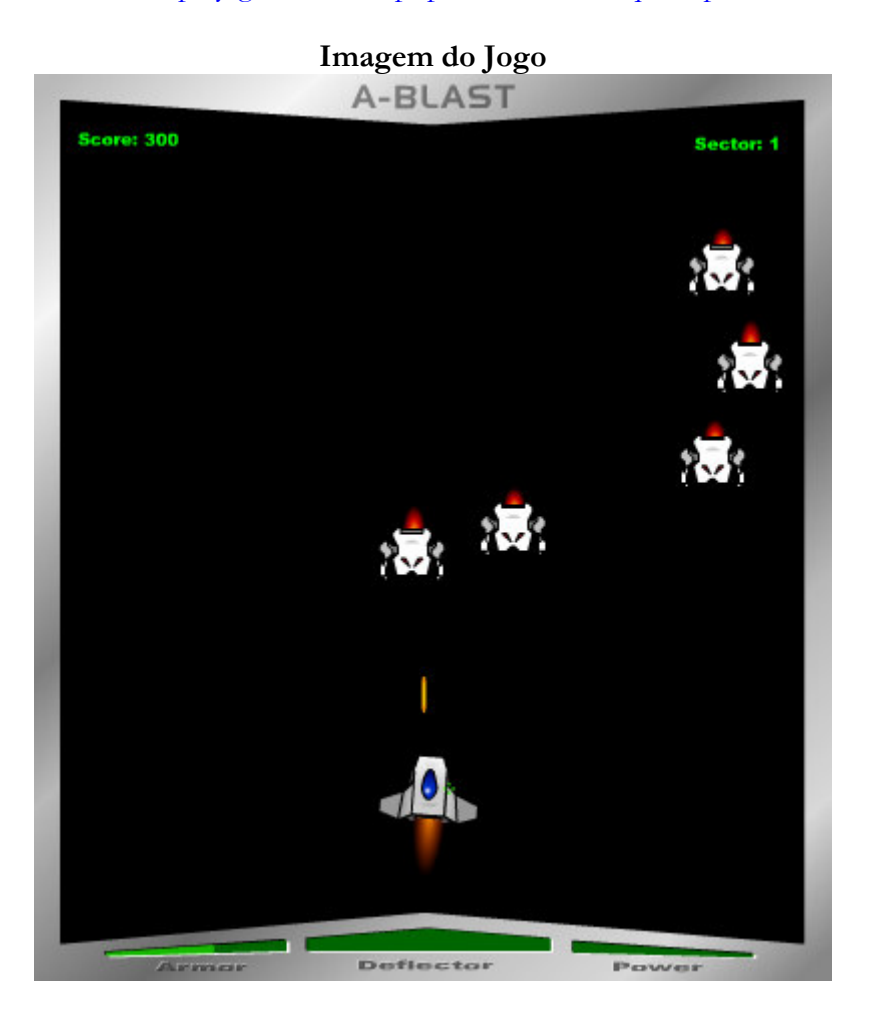

# 3. Jogo de Nave

Supondo que seja necessário o desenvolvimento de um pequeno jogo de nave espacial rodando localmente na máquina. Inicialmente, deverão ser analisadas suas características principais, são elas:

Ambiente: fundo espacial. Usuário: Nave principal Inimigo: Naves de cores variadas

### Parte 1 do ambiente

O primeiro ponto é a criação do ambiente que representará o fundo com os elementos principais do qual o usuário irá visualizar. Isto vale não apenas em um jogo, mas também em qualquer aplicativo. Assim, em um jogo espacial, espera-se pelo menos um fundo preto.

Como é um jogo local e gráfico, será utilizado um JFrame.

Conforme já visto nas aulas passadas, para utilizar um JFrame basta a palavra chave extends seguido de JFrame.

Para utilizar o JFrame, deve-se importá-la do pacote SWING.

```
import javax.swing.JFrame;
```
No construtor da classe deverá ser incluído o título da janela(uso do método super), a cor de fundo(getContentPane().setBackground(cor)), o tamanho do frame e torná-lo visível.

Para mudar a cor de fundo, será necessário ainda importar a classe Color do pacote AWT.

**import** java.awt.Color;

No método main deverá ter a chamada da criação do objeto da classe e sem seguida setDefaultCloseOperation() para certificar que o processo do aplicativo será finalizado quando o usuário fechar a janela. A seguir, é apresentado o código do que já foi apresentado.

```
import java.awt.Color; 
import javax.swing.*; 
public class Jogo extends JFrame 
{ 
      public Jogo() 
\mathcal{L}=\mathcal{L}=\mathcal{L} super("Jogo de nave"); 
               //Muda a cor de fundo para preto 
               getContentPane().setBackground(Color.black); 
               //Muda o tamanho da janela
              setSize(510,510);
               //Deixa a janela visivel
               setVisible(true); 
 } 
       public static void main(String[] args) 
\mathcal{L}=\mathcal{L}=\mathcal{L} Jogo p = new Jogo(); 
               p.setDefaultCloseOperation(JFrame.EXIT_ON_CLOSE); 
        } 
}
```
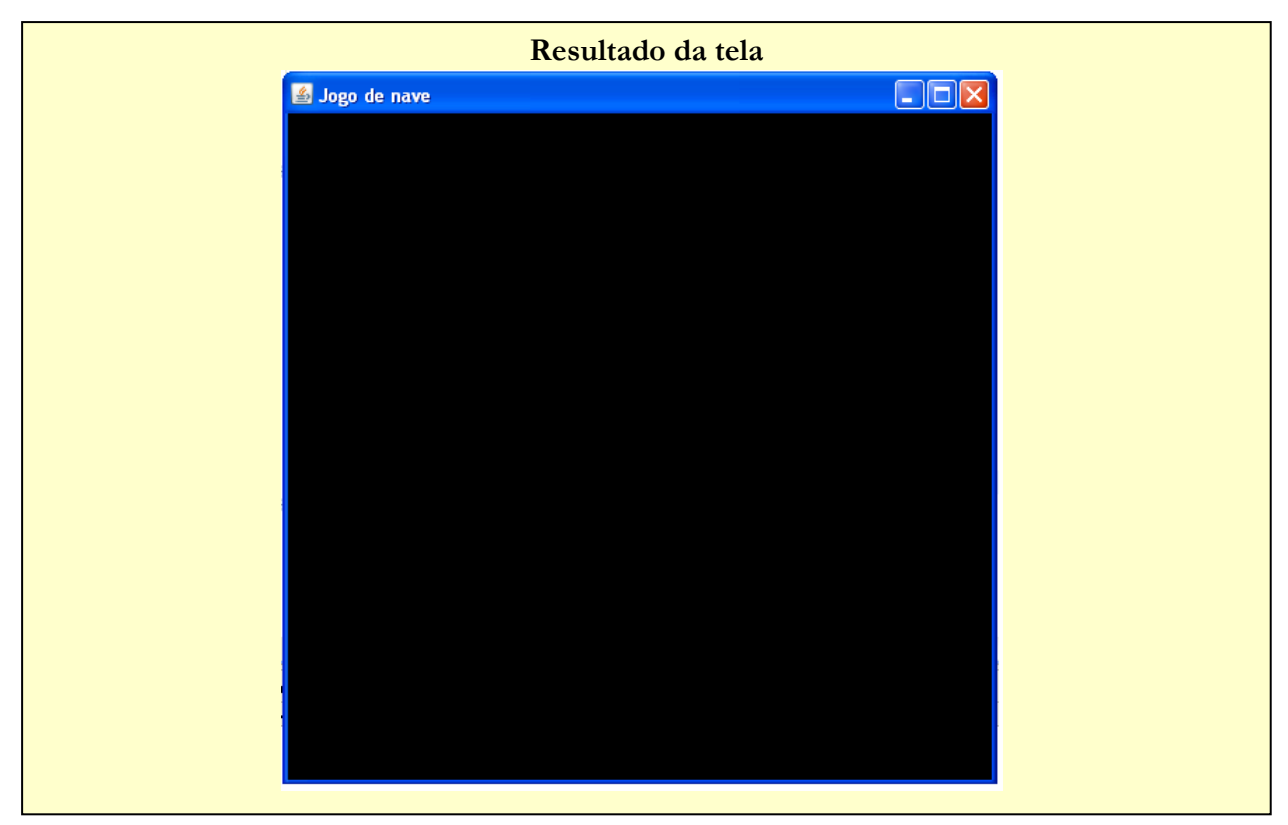

## Parte 2 do ambiente

Agora que já foi modelado a janela principal do jogo, bem como o fundo preto, é necessário desenhar o contorno da tela. Para isto, basta utilizar o método fillPolygon para desenho do polígono.

Como será desenhada uma figura geométrica deverá ter o método paint, juntamente com a classe Graphics. A classe Graphics deve ser importada do pacote AWT.

```
import java.awt.Graphics; 
public void paint(Graphics fundo){}
```
Acrescenta-se ainda o uso do método paint da classe herdada de JFrame com a palavra super.paint();

```
super.paint(fundo); 
A matriz com os pontos x e Y 
int mt_x[] = {0, 510, 510, 0, 0, 25, 480, 480, 255, 25, 25}; 
int mt_y[] = {29, 29, 510, 510, 29, 50, 50, 480, 450, 480, 50}; 
A cor do preenchimento 
fundo.setColor(Color.GRAY); 
e por fim o método fillPolygon 
fundo.fillPolygon(mt_x,mt_y,11);
```

```
import java.awt.Color; 
import java.awt.Graphics; 
import javax.swing.*; 
public class Jogo extends JFrame 
{ 
      public Jogo() 
       \{ super("Jogo de nave"); 
               //Muda a cor de fundo para preto 
               getContentPane().setBackground(Color.black); 
              //Muda o tamanho da janela
             setSize(510,510);
               //Deixa a janela visivel
              setVisible(true); 
        } 
      public void paint(Graphics fundo) 
\left\{ \begin{array}{cc} 0 & 0 \\ 0 & 0 \end{array} \right\}int mt_x[] = {0, 510, 510, 0, 0, 25, 480, 480, 255, 25, 25};
 int mt_y[] = {29, 29, 510, 510, 29, 50, 50, 480, 450, 480, 50}; 
               //escolhido a cor cinza para preenchimento do polígono 
              fundo.setColor(Color.GRAY); 
               super.paint(fundo); 
               fundo.fillPolygon(mt_x,mt_y,11); 
        } 
      public static void main(String[] args) 
\left\{ \begin{array}{cc} 0 & 0 \\ 0 & 0 \end{array} \right\} Jogo p = new Jogo(); 
             p.setDefaultCloseOperation(JFrame.EXIT_ON_CLOSE);
        } 
} 
                                   Resultado da tela\Boxok
                  S Jogo de nave
```
### Parte 1 do usuário

O próximo passo é colocar a nave do usuário dentro do ambiente.

Primeiro, declara-se um objeto do tipo Image. **private** Image Nave;

Com o uso da classe Imagem deve-se importá-la do pacote awt **import** java.awt.Image;

Segundo, no método contrutor, faz-se o mesmo receber o nome da imagem Nave = Toolkit.getDefaultToolkit().getImage("nav\_0.JPG");

Com o uso do ToolKit deve-se importar a classe Toolkit do pacote AWT **import** java.awt.Toolkit;

Terceiro, no método paint, apresenta a imagem fundo.drawImage(Nave, 80, 100, 50, 50, **this**);

```
import java.awt.Color; 
import java.awt.Graphics; 
import java.awt.Image; 
import javax.swing.*; 
import java.awt.Toolkit; 
public class Jogo extends Jframe 
{ 
       private Image Nave; 
       public Jogo() 
\left\{ \begin{array}{cc} 0 & 0 \end{array} \right\} super("Jogo de nave"); 
               //Muda a cor de fundo para preto 
               getContentPane().setBackground(Color.black); 
              Nave = Toolkit.getDefaultToolkit().getImage("nav_0.JPG");
               //Muda o tamanho da janela
              setSize(510,510);
               //Deixa a janela visivel
               setVisible(true); 
 } 
       public void paint(Graphics fundo) 
\left\{ \begin{array}{cc} 0 & 0 \\ 0 & 0 \end{array} \right\} int mt_x[] = {0, 510, 510, 0, 0, 25, 480, 480, 255, 25, 25}; 
               int mt_y[] = {29, 29, 510, 510, 29, 50, 50, 480, 450, 480, 50}; 
               fundo.setColor(Color.GRAY); 
               super.paint(fundo); 
               fundo.fillPolygon(mt_x,mt_y,11); 
               fundo.drawImage(Nave, 230, 400, 50, 50, this); 
        } 
       public static void main(String[] args) 
\left\{ \begin{array}{cc} 0 & 0 \end{array} \right\} Jogo p = new Jogo(); 
               p.setDefaultCloseOperation(JFrame.EXIT_ON_CLOSE); 
        } 
}
```
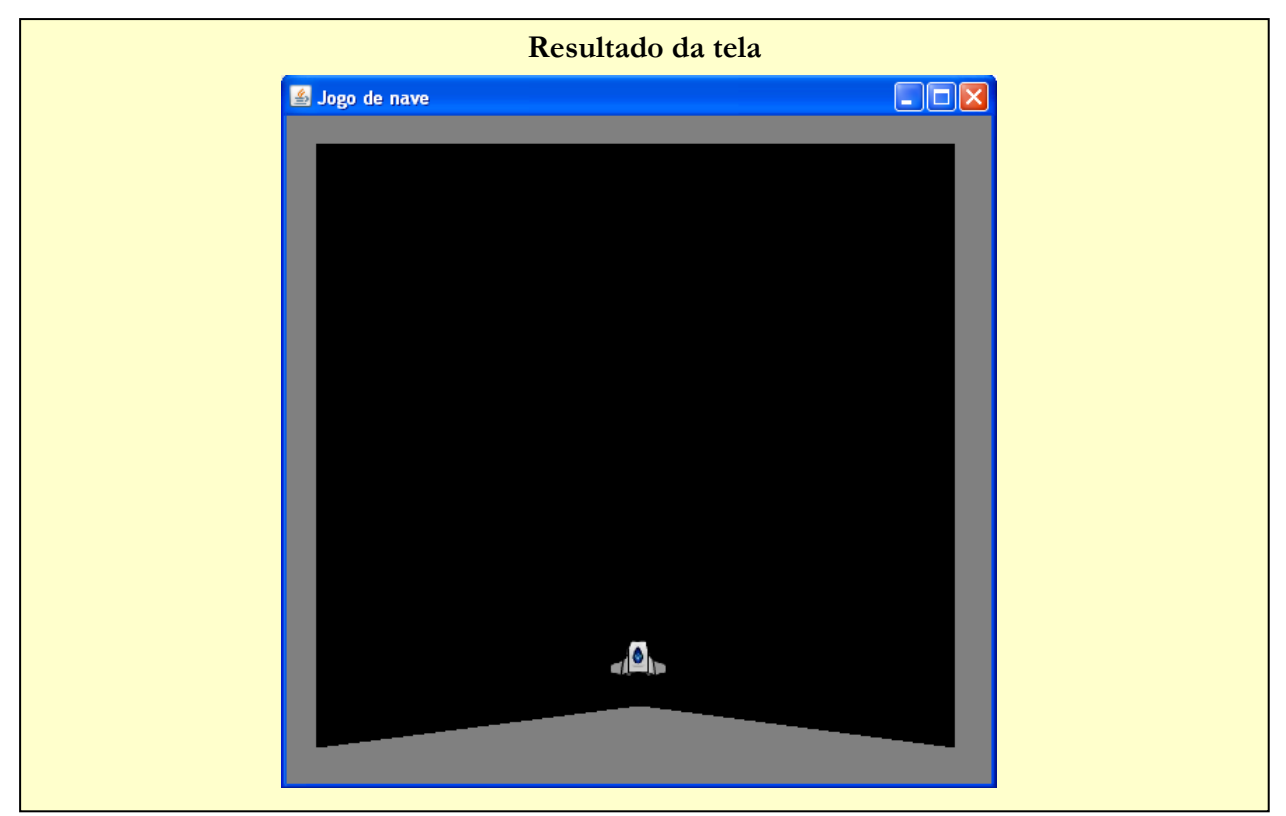

## Parte 2 do usuário

Agora que a nave foi importada para dentro do jogo, seria interessante fazer com que ela tenha uma pequena animação, como por exemplo, um fogo saindo dela. Isto é o que será abordado agora.

Primeiro deve-se entender como são feitas animações.

Animações nada mais são do que uma seqüência de imagens que são alteradas dentro de um intervalo de tempo dando uma ilusão de movimento.

Baseando-se neste conceito, será montada a animação de fogo saindo da nave.

Como é uma seqüência de imagens, nada melhor do que utilizar matriz. Assim, o segundo ponto a ser feito é alterar o objeto nave do tipo image para uma matriz nave do tipo image.

```
Antes: 
private Image Nave; 
Agora: 
private Image Nave[];
```
Deve-se instanciar a matriz, acrescentando dentro do método contrutor Nave =  $new$  Image[4];

```
E passar os nomes das imagens em sequência: 
Nave[0] = Toolkit.getDefaultToolkit().getImage("nav_0.JPG");
Nave[1] = Toolkit.getDefaultToolkit().getImage("nav_1.JPG");
Nave[2] = Toolkit.getDefaultToolkit().getImage("nav_2.JPG");
Nave[3] = Toolkit.getDefaultToolkit().getImage("nav_3.JPG");
```
No método paint deve-se alterar Nave para Nave[a], sendo a o índice

```
fundo.drawImage(Nave[a], 230, 400, 50, 50, this);
```
Como deve-se varia o índice para que mude as imagens, é necessário então um loop. Neste caso, será utilizado o FOR e a cada interação é necessário um pequeno atraso. Para o atraso, será apresentado uma primeira opção, o uso de Thread.sleep(x), do qual permite um atraso em termos de milissegundos, indicado por X. Este atraso irá determinar a velocidade do do jogo.

Para o uso de um Thread, é necessário o Try/Cath() que nada mais é do que uma forma de segurança caso ocorra algum erro, possibilitando o tratamento deste. Logo após, o uso do método repaint() que permitirá o recarregamento do método paint(), ficando em um loop infinito.

```
for(int a = 0; a \le 3; a^{++})
{ 
    fundo.drawImage(Nave[a], 230, 400, 50, 50, this); 
    try 
    { 
        Thread.sleep(50); 
    } catch (InterruptedException e) 
    { 
        e.printStackTrace(); 
    } 
} 
repaint();
```
Eis o resultado da tela:

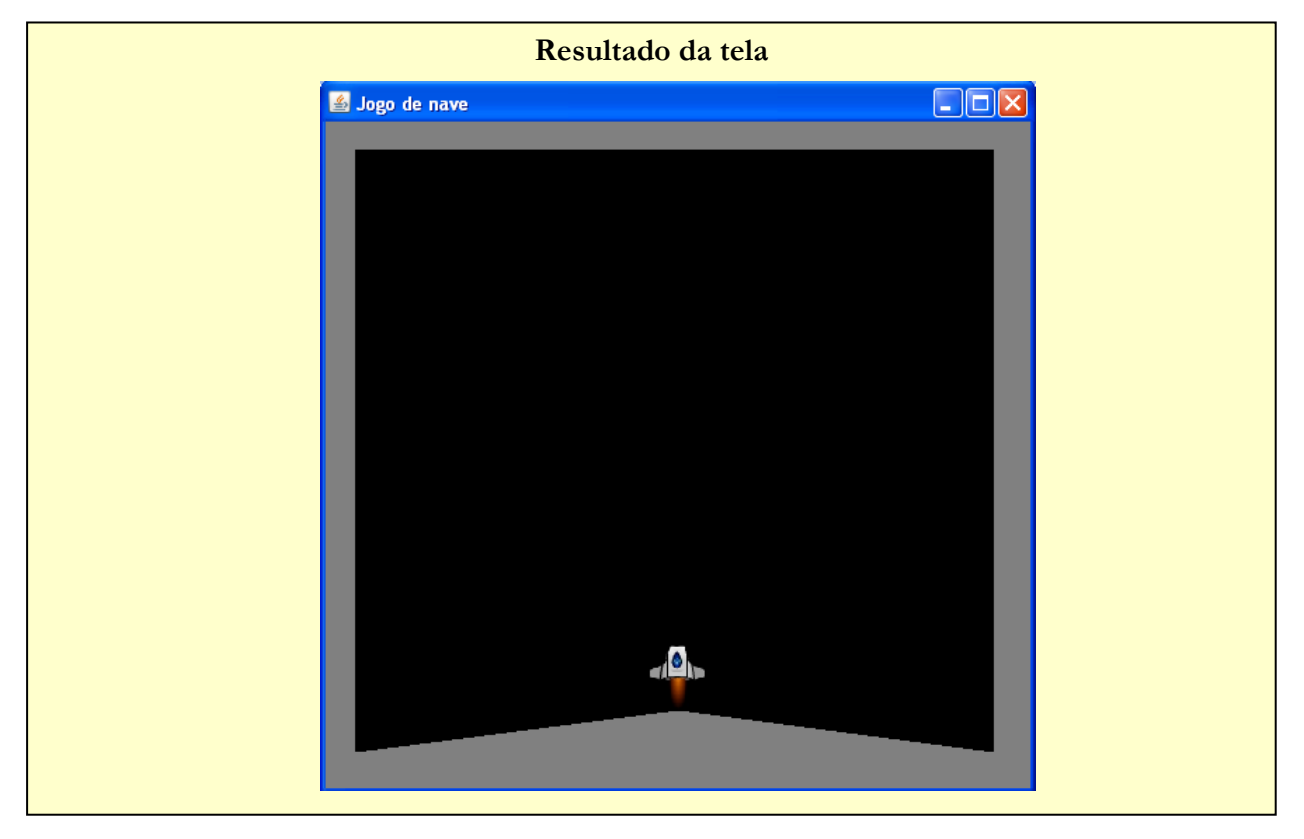

O código até o momento é apresentado na página seguinte.

```
import java.awt.Color; 
import java.awt.Graphics; 
import java.awt.Image; 
import javax.swing.*; 
import java.awt.Toolkit; 
public class Jogo extends JFrame 
{ 
         private Image Nave[]; 
         int i = 0; 
         public Jogo() 
          { 
                    super("Jogo de nave"); 
                  Nave = new Image[4];
                    //Muda a cor de fundo para preto 
                    getContentPane().setBackground(Color.black); 
                    Nave[0] = Toolkit.getDefaultToolkit().getImage("nav_0.JPG"); 
                  Nave[1] = Toolkit.getDefaultToolkit().getImage("nav_1.JPG");
                  Nave[2] = Toolkit.getDefaultToolkit().getImage("nav_2.JPG");
                   Nave[3] = Toolkit.getDefaultToolkit().getImage("nav_3.JPG"); 
                   //Muda o tamanho da janela
                   setSize(510,510);
                    //Deixa a janela visivel
                    setVisible(true); 
 } 
         public void paint(Graphics fundo) 
\left\{ \begin{array}{ccc} 0 & 0 & 0 \\ 0 & 0 & 0 \\ 0 & 0 & 0 \\ 0 & 0 & 0 \\ 0 & 0 & 0 \\ 0 & 0 & 0 \\ 0 & 0 & 0 \\ 0 & 0 & 0 \\ 0 & 0 & 0 \\ 0 & 0 & 0 \\ 0 & 0 & 0 \\ 0 & 0 & 0 \\ 0 & 0 & 0 \\ 0 & 0 & 0 & 0 \\ 0 & 0 & 0 & 0 \\ 0 & 0 & 0 & 0 \\ 0 & 0 & 0 & 0 & 0 \\ 0 & 0 & 0 & 0 & 0 \\ 0 & 0 & 0 & 0 & 0 \\ 0 & 0 & 0 & 0 int mt_x[] = {0, 510, 510, 0, 0, 25, 480, 480, 255, 25, 25}; 
                    int mt_y[] = {29, 29, 510, 510, 29, 50, 50, 480, 450, 480, 50}; 
                    fundo.setColor(Color.GRAY); 
                    super.paint(fundo); 
                    fundo.fillPolygon(mt_x,mt_y,11); 
                   for(int a = 0; a \le 3; a++)
\left\{ \begin{array}{cc} 0 & 0 & 0 \\ 0 & 0 & 0 \\ 0 & 0 & 0 \\ 0 & 0 & 0 \\ 0 & 0 & 0 \\ 0 & 0 & 0 \\ 0 & 0 & 0 \\ 0 & 0 & 0 \\ 0 & 0 & 0 \\ 0 & 0 & 0 \\ 0 & 0 & 0 \\ 0 & 0 & 0 \\ 0 & 0 & 0 & 0 \\ 0 & 0 & 0 & 0 \\ 0 & 0 & 0 & 0 \\ 0 & 0 & 0 & 0 & 0 \\ 0 & 0 & 0 & 0 & 0 \\ 0 & 0 & 0 & 0 & 0 \\ 0 & 0 & 0 & 0 & 0 & 0 \\ 0 fundo.drawImage(Nave[a], 230, 400, 50, 50, this); 
                             try 
\left\{ \begin{array}{cc} 0 & 0 & 0 \end{array} \right\} Thread.sleep(20); 
                              } catch (InterruptedException e) 
\left\{ \begin{array}{cc} 0 & 0 & 0 \ 0 & 0 & 0 \end{array} \right\} e.printStackTrace(); 
 } 
 } 
                    repaint(); 
 } 
         public static void main(String[] args) 
\left\{\begin{array}{ccc} \end{array}\right\} Jogo p = new Jogo(); 
                    p.setDefaultCloseOperation(JFrame.EXIT_ON_CLOSE); 
          } 
}
```
### Parte 3 do usuário

Agora é necessária a interação do usuário com a nave a partir do teclado, modificando assim, as posições da nave na tela.

Para isso, basta utilizar o método addKeyListenner() e passar como parâmetro um objeto do tipo keyListener

```
addKeyListener 
(new KeyListener()
```
O objeto do tipo KeyListener possui 3 métodos:

```
1: keyPressed(KeyEvent a) 
2: keyTyped(KeyEvent b) 
3: keyReleased(KeyEvent e)
```
O primeiro é ativado assim que o usuário pressionar qualquer tecla do teclado.

O segundo é ativado assim que o usuário pressionar alguma tecla que não seja de ação, como: setas direcionais, home, end, page up, page down, num lock, print screen, scrool lock, caps lock, pause e teclas de função f1, f2, etc).

A lógica utilizada é a mesma do menu móvel já dita em aula.

## Parte 1/3 do código até o momento:

```
import java.awt.Color; 
import java.awt.Graphics; 
import java.awt.Image; 
import javax.swing.*; 
import java.awt.Toolkit; 
import java.awt.event.KeyEvent; 
import java.awt.event.KeyListener; 
public class Jogo extends JFrame 
{ 
    private Image Nave[]; 
    int i = 0; 
    int x1=230, 
      x^2=20y1=400,
       y2=20; public Jogo() 
\mathbb{R}^n super("Jogo de nave"); 
      Nave = new Image[4]; 
      //Muda a cor de fundo para preto 
       getContentPane().setBackground(Color.black); 
      Nave[0] = Toolkit.getDefaultToolkit() .getImage("nav 0.JPG");Nave[1] = Toolkit.getDefaultToolkit() .getImage("nav 1.JPG");Nave[2] = Toolkit.getDefaultToolkit().getImage("nav_2.JPG"); 
      Nave[3] = Toolkit.getDefaultToolkit().getImage("nav_3.JPG"); 
       //Muda o tamanho da janela
      setSize(510,510);
      //Deixa a janela visivel
       setVisible(true);
```
Parte 2/3 do código até o momento:

```
 addKeyListener 
\sim (and \sim 100 \sim 100 \sim new KeyListener() 
\left\{ \begin{array}{cc} 0 & 0 & 0 \\ 0 & 0 & 0 \\ 0 & 0 & 0 \\ 0 & 0 & 0 \\ 0 & 0 & 0 \\ 0 & 0 & 0 \\ 0 & 0 & 0 \\ 0 & 0 & 0 \\ 0 & 0 & 0 \\ 0 & 0 & 0 \\ 0 & 0 & 0 \\ 0 & 0 & 0 \\ 0 & 0 & 0 & 0 \\ 0 & 0 & 0 & 0 \\ 0 & 0 & 0 & 0 \\ 0 & 0 & 0 & 0 & 0 \\ 0 & 0 & 0 & 0 & 0 \\ 0 & 0 & 0 & 0 & 0 \\ 0 & 0 & 0 & 0 & 0 & 0 \\ 0 //Método disparado assim que pressiona a tecla
                              public void keyPressed(KeyEvent a) 
\left\{ \begin{array}{cc} 0 & 0 & 0 \ 0 & 0 & 0 \end{array} \right\} int code = a.getKeyCode(); 
                                        switch(code) 
\{ \} //Move o objeto para esquerda 
                                        case 37: 
                                                 if(x1!=40)for the contract of the contract of the contract of the contract of the contract of the contract of the contract of the contract of the contract of the contract of the contract of the contract of the contract of the contr
                                                           x1=x1-10; repaint(); 
 } 
                                                 break; 
                                        //Move o objeto para cima 
                                       case 38: 
                                                  if(y1!=60) 
for the contract of the contract of the contract of the contract of the contract of the contract of the contract of the contract of the contract of the contract of the contract of the contract of the contract of the contr
                                                           y1=y1-10; repaint(); 
 } 
                                                 break; 
                                                  //Move o objeto para direita
                                        case 39: 
                                                 if(x1!=420) 
\{ \} //muda a posição X do quadrado na tela
                                                          x1=x1+10; repaint(); 
 } 
                                                 break; 
                                        //Move o objeto para baixo
                                       case 40: 
                                                  if(y1!=400) 
\{ \}y1=y1+10; repaint(); 
 } 
                                                 break; 
                                        default: 
                                        System.out.println("Codigo da Tecla é:" + code); 
                                        break; 
 } 
denotes the control of the state of the state of the state of the state of the state of the state of the state
                              public void keyTyped(KeyEvent b) { } 
                              //Método disparado assim que solta a tecla 
                              public void keyReleased(KeyEvent e) { } 
 } 
           ); 
     }
```
Parte 3/3 do código até o momento:

```
public void paint(Graphics fundo) 
\left\{ \begin{array}{ccc} 0 & 0 & 0 \\ 0 & 0 & 0 \\ 0 & 0 & 0 \\ 0 & 0 & 0 \\ 0 & 0 & 0 \\ 0 & 0 & 0 \\ 0 & 0 & 0 \\ 0 & 0 & 0 \\ 0 & 0 & 0 \\ 0 & 0 & 0 \\ 0 & 0 & 0 \\ 0 & 0 & 0 \\ 0 & 0 & 0 \\ 0 & 0 & 0 & 0 \\ 0 & 0 & 0 & 0 \\ 0 & 0 & 0 & 0 \\ 0 & 0 & 0 & 0 & 0 \\ 0 & 0 & 0 & 0 & 0 \\ 0 & 0 & 0 & 0 & 0 \\ 0 & 0 & 0 & 0int mt x[] = {0, 510, 510, 0, 0, 25, 480, 480, 255, 25, 25};
                                  int mt_y[] = {29, 29, 510, 510, 29, 50, 50, 480, 450, 480, 50}; 
                                  fundo.setColor(Color.GRAY); 
                                  super.paint(fundo); 
                                  fundo.fillPolygon(mt_x,mt_y,11); 
                                 for(\text{int } a = 0; a \leq 3; a++)\left\{ \begin{array}{cc} 0 & 0 & 0 \\ 0 & 0 & 0 \\ 0 & 0 & 0 \\ 0 & 0 & 0 \\ 0 & 0 & 0 \\ 0 & 0 & 0 \\ 0 & 0 & 0 \\ 0 & 0 & 0 \\ 0 & 0 & 0 \\ 0 & 0 & 0 \\ 0 & 0 & 0 \\ 0 & 0 & 0 \\ 0 & 0 & 0 & 0 \\ 0 & 0 & 0 & 0 \\ 0 & 0 & 0 & 0 \\ 0 & 0 & 0 & 0 & 0 \\ 0 & 0 & 0 & 0 & 0 \\ 0 & 0 & 0 & 0 & 0 \\ 0 & 0 & 0 & 0 & 0 & 0 \\ 0 fundo.drawImage(Nave[a], x1, y1, 50, 50, this); 
                                                   try 
\left\{ \begin{array}{cc} 0 & 0 & 0 \end{array} \right\} Thread.sleep(20); 
                                                   } catch (InterruptedException e) 
\left\{ \begin{array}{cc} 0 & 0 & 0 \end{array} \right\} e.printStackTrace(); 
denotes the control of the state of the state of the state of the state of the state of the state of the state
 } 
                                  repaint(); 
 } 
                public static void main(String[] args) 
\left\{ \begin{array}{ccc} 0 & 0 & 0 \\ 0 & 0 & 0 \\ 0 & 0 & 0 \\ 0 & 0 & 0 \\ 0 & 0 & 0 \\ 0 & 0 & 0 \\ 0 & 0 & 0 \\ 0 & 0 & 0 \\ 0 & 0 & 0 \\ 0 & 0 & 0 \\ 0 & 0 & 0 \\ 0 & 0 & 0 \\ 0 & 0 & 0 \\ 0 & 0 & 0 & 0 \\ 0 & 0 & 0 & 0 \\ 0 & 0 & 0 & 0 \\ 0 & 0 & 0 & 0 & 0 \\ 0 & 0 & 0 & 0 & 0 \\ 0 & 0 & 0 & 0 & 0 \\ 0 & 0 & 0 & 0 Jogo p = new Jogo(); 
                                 p.setDefaultCloseOperation(JFrame.EXIT_ON_CLOSE);
                 } 
}
```
O usuário ao pressionar as teclas direcionais, perceberá que a nave se desloca pela tela, mas não ultrapassando os limites impostos pelas condições:

**if**(x1!=40) //limita o movimento para a esquerda **if**(y1!=60) //limita o movimento para cima **if**(x1!=420) //limita o movimento para a direita **if**(y1!=400) //limita o movimento para baixo

Os métodos keyTyped e Keyreleased não serão utilizados, mas dever ser declarados. Como o resultado na tela não muda, mas apenas é mudada através da ação do usuário, não será apresentado.

Agora é o momento de desenhar a nave inimiga e os tiros

### Parte 1 da nave inimiga

Para desenho da nave inimiga foi utilizado **private** Image Inimigo[];

e para o tiro do usuário **private** Image Tiro;

Foram declarados as variáveis pos\_tiro\_x e y para indicarem a posição do tiro e a variável ativa\_tiro que é habilitada quando o usuário pressiona o botão de espaço com código 32.

```
private int pos tiro x = 0;
private int pos_tiro_y = 0; 
private boolean ativa_tiro = false;
```
Foram passados os seguintes nomes das imagens tanto para o inimigo quanto para o tiro:

```
Inimigo[0] = Toolkit.getDefaultToolkit().getImage("inimiga_0.JPG"); 
Inimigo[1] = Toolkit.getDefaultToolkit().getImage("inimiga_1.JPG"); 
Inimigo[2] = Toolkit.getDefaultToolkit().getImage("inimiga_2.JPG"); 
Inimigo[3] = Toolkit.getDefaultToolkit().getImage("inimiga_3.JPG");
```

```
Tiro = Toolkit.getDefaultToolkit().getImage("fogo.JPG");
```
Foi acrescentado dentro do switch a condição da tecla de espaço pressionado, isto é o código 32 //Ativa o Tiro

```
case 32: 
      ativa_tiro = true; 
      pos\_tiro_x = x1+15;pos\_tiro_y = y1; repaint(); 
break;
```
Acrescentado a condição para desativar o tiro caso o mesmo já se encontre em uma posição fora da tela visivel

```
if (pos_tiro_y \leq 10)
    ativa_tiro = false;
```
Acrescentado ainda a condição para poder mover o tiro e apresentá-lo na tela, caso ativa\_tiro seja true.

```
//tiro
if (ativa_tiro == true ) 
{ 
    pos_tiro_y-=10; 
    fundo.drawImage(Tiro, pos_tiro_x, pos_tiro_y, 20, 20, this); 
}
```
Foi aperfeiçoado o efeito do fogo com o uso de dois FOR, sendo um para lançar o fogo e outro para recolher

```
//Lança o fogo
for(a = 0; a \le 3; a^{++})
{ 
    fundo.drawImage(Nave[a], x1, y1, 50, 50, this); 
    //desenha nave inimiga 
    fundo.drawImage(Inimigo[a], 100, 50, 50, 50, this); 
    try { 
       Thread.sleep(20); 
    } catch (InterruptedException e) { 
       e.printStackTrace(); 
    } 
} 
//Recolhe o fogo
for(a = 3; a \ge 0; a = -1)
{ 
    //desenha nave usuário
    fundo.drawImage(Nave[a], x1, y1, 50, 50, this); 
    //desenha nave inimiga 
    fundo.drawImage(Inimigo[a], 100, 50, 50, 50, this); 
    try{ 
       Thread.sleep(20); 
    } catch (InterruptedException e) { 
       e.printStackTrace(); 
    } 
}
```
#### Eis o código completo:

```
import java.awt.Color; 
import java.awt.Graphics; 
import java.awt.Image; 
import javax.swing.JFrame; 
import javax.swing.Timer; 
import java.awt.Toolkit; 
import java.awt.event.KeyEvent; 
import java.awt.event.KeyListener; 
public class Jogo extends JFrame 
{ 
    private Image Nave[]; 
    private Image Inimigo[]; 
    private Image Tiro; 
    private Timer tempo; 
   private int i = 0;private int pos tiro x = 0;
    private int pos_tiro_y = 0; 
    private boolean ativa_tiro = false; 
    int x1=230, 
       x^2=20v1=400.
       v2=20:
    public Jogo() 
   \left| \cdot \right| super("Jogo de nave"); 
      \text{Wave} = \text{new } \text{Image}[4];Inimigo = new Image[4]; 
      //Muda a cor de fundo para preto 
       getContentPane().setBackground(Color.black); 
      Nave[0] = Toolkit.getDefaultToolkit().getImage("nav_0.JPG");
      Nave[1] = Toolkit.getDefaultToolkit().getImage("nav_1.JPG");
      Nave[2] = Toolkit.getDefaultToolkit().getImage("nav_2.JPG");
      Nave[3] = Toolkit.getDefaultToolkit().getImage("nav_3.JPG");
      Inimigo[0] = Toolkit.getDefaultToolkit().getImage("inimiga_0.JPG"); 
      Inimigo[1] = Toolkit.getDefaultToolkit().getImage("inimiga_1.JPG"); 
      Inimigo[2] = Toolkit.getDefaultToolkit().getImage("inimiga_2.JPG"); 
      Inimigo[3] = Toolkit.getDefaultToolkit().getImage("inimiga_3.JPG");
      Tiro = Toolkit.getDefaultToolkit().getImage("fogo.JPG"); 
      //Muda o tamanho da janela
      setSize(510,510);
      //Deixa a janela visivel
       setVisible(true);
```

```
 addKeyListener 
      ( 
            new KeyListener() 
            { 
                  //Método disparado assim que pressiona a tecla
                  public void keyPressed(KeyEvent a) 
\left\{ \begin{array}{cc} 0 & 0 & 0 \\ 0 & 0 & 0 \\ 0 & 0 & 0 \\ 0 & 0 & 0 \\ 0 & 0 & 0 \\ 0 & 0 & 0 \\ 0 & 0 & 0 \\ 0 & 0 & 0 \\ 0 & 0 & 0 \\ 0 & 0 & 0 \\ 0 & 0 & 0 \\ 0 & 0 & 0 \\ 0 & 0 & 0 & 0 \\ 0 & 0 & 0 & 0 \\ 0 & 0 & 0 & 0 \\ 0 & 0 & 0 & 0 & 0 \\ 0 & 0 & 0 & 0 & 0 \\ 0 & 0 & 0 & 0 & 0 \\ 0 & 0 & 0 & 0 & 0 & 0 \\ 0 int code = a.getKeyCode(); 
                        switch(code) 
\left\{ \begin{array}{cc} 0 & 0 & 0 \\ 0 & 0 & 0 \\ 0 & 0 & 0 \\ 0 & 0 & 0 \\ 0 & 0 & 0 \\ 0 & 0 & 0 \\ 0 & 0 & 0 \\ 0 & 0 & 0 \\ 0 & 0 & 0 \\ 0 & 0 & 0 \\ 0 & 0 & 0 \\ 0 & 0 & 0 \\ 0 & 0 & 0 & 0 \\ 0 & 0 & 0 & 0 \\ 0 & 0 & 0 & 0 \\ 0 & 0 & 0 & 0 & 0 \\ 0 & 0 & 0 & 0 & 0 \\ 0 & 0 & 0 & 0 & 0 \\ 0 & 0 & 0 & 0 & 0 & 0 \\ 0 //Ativa o Tiro 
                              case 32: 
                                   ativa_tiro = true; 
                                  pos\_tiro_x = x1+15;pos\_tiro_y = y1; repaint(); 
                             break; 
                        //Move o objeto para esquerda 
                             case 37: 
                                  if(x1!=40)\left\{ \begin{array}{cc} 0 & 0 & 0 \end{array} \right\}x1=x1-10; repaint(); 
 } 
                                   else
                                   repaint(); 
                             break; 
                        //Move o objeto para cima 
                            case 38: 
                                  if(y1!=60)\left\{ \begin{array}{cc} 0 & 0 & 0 \end{array} \right\}y1=y1-10; repaint(); 
 } 
                                   else
                                   repaint(); 
                           break; 
                        //Move o objeto para direita
                            case 39: 
                                   if(x1!=420) 
\left\{ \begin{array}{cc} 0 & 0 & 0 \ 0 & 0 & 0 \end{array} \right\} //muda a posição X do quadrado na tela
                                        x1=x1+10; repaint(); 
denotes the control of the state of the state of the state of the state of the state of the state of the state
                                   else
                                   repaint(); 
                             break; 
                        //Move o objeto para baixo
                            case 40: 
                                  if(y1!=400)\left\{ \begin{array}{cc} 0 & 0 & 0 \end{array} \right\}y1=y1+10; repaint(); 
denotes the control of the state of the state of the state of the state of the state of the state of the state
                                   else
                                   repaint(); 
                             break; 
                            default: 
                                 System.out.println("Codigo da Tecla é:" + code); 
                           break; 
 } 
 } 
            public void keyTyped(KeyEvent b) { } 
           //Método disparado assim que solta a tecla 
           public void keyReleased(KeyEvent e) { } 
 } 
      ); 
      }
```
 $\mathsf{L}$ 

```
public void paint(Graphics fundo) 
\mathcal{L}=\mathcal{L}=\mathcal{L} int mt_x[] = {0, 510, 510, 0, 0, 25, 480, 480, 255, 25, 25}; 
                       int mLy[] = {29, 29, 510, 510, 29, 50, 50, 480, 450, 480, 50};
                        int a; 
                        fundo.setColor(Color.GRAY); 
                        super.paint(fundo); 
                       if (pos_tiro_y \leq 10)
                        ativa_tiro = false; 
                        //tiro
                        if (ativa_tiro == true ) 
\left\{ \begin{array}{cc} 0 & 0 & 0 \\ 0 & 0 & 0 \\ 0 & 0 & 0 \\ 0 & 0 & 0 \\ 0 & 0 & 0 \\ 0 & 0 & 0 \\ 0 & 0 & 0 \\ 0 & 0 & 0 \\ 0 & 0 & 0 \\ 0 & 0 & 0 \\ 0 & 0 & 0 \\ 0 & 0 & 0 \\ 0 & 0 & 0 & 0 \\ 0 & 0 & 0 & 0 \\ 0 & 0 & 0 & 0 \\ 0 & 0 & 0 & 0 & 0 \\ 0 & 0 & 0 & 0 & 0 \\ 0 & 0 & 0 & 0 & 0 \\ 0 & 0 & 0 & 0 & 0 & 0 \\ 0 pos_tiro_y-=10; 
                              fundo.drawImage(Tiro, pos_tiro_x, pos_tiro_y, 20, 20, this); 
 } 
                        fundo.fillPolygon(mt_x,mt_y,11); 
                 //Lança o fogo
                       for(a = 0; a \le 3; a^{++})
\left\{ \begin{array}{cc} 0 & 0 & 0 \\ 0 & 0 & 0 \\ 0 & 0 & 0 \\ 0 & 0 & 0 \\ 0 & 0 & 0 \\ 0 & 0 & 0 \\ 0 & 0 & 0 \\ 0 & 0 & 0 \\ 0 & 0 & 0 \\ 0 & 0 & 0 \\ 0 & 0 & 0 \\ 0 & 0 & 0 \\ 0 & 0 & 0 & 0 \\ 0 & 0 & 0 & 0 \\ 0 & 0 & 0 & 0 \\ 0 & 0 & 0 & 0 & 0 \\ 0 & 0 & 0 & 0 & 0 \\ 0 & 0 & 0 & 0 & 0 \\ 0 & 0 & 0 & 0 & 0 & 0 \\ 0 fundo.drawImage(Nave[a], x1, y1, 50, 50, this); 
                         //desenha nave inimiga 
                                    fundo.drawImage(Inimigo[a], 100, 50, 50, 50, this); 
                                    try{ 
                                               Thread.sleep(20);
                                     } catch (InterruptedException e){ 
                                                e.printStackTrace(); 
denotes the control of the state of the state of the state of the state of the state of the state of the state
 } 
                         //Recolhe o fogo
                       for(a = 3; a \ge 0; a = -)
\left\{ \begin{array}{cc} 0 & 0 & 0 \\ 0 & 0 & 0 \\ 0 & 0 & 0 \\ 0 & 0 & 0 \\ 0 & 0 & 0 \\ 0 & 0 & 0 \\ 0 & 0 & 0 \\ 0 & 0 & 0 \\ 0 & 0 & 0 \\ 0 & 0 & 0 \\ 0 & 0 & 0 \\ 0 & 0 & 0 \\ 0 & 0 & 0 & 0 \\ 0 & 0 & 0 & 0 \\ 0 & 0 & 0 & 0 \\ 0 & 0 & 0 & 0 & 0 \\ 0 & 0 & 0 & 0 & 0 \\ 0 & 0 & 0 & 0 & 0 \\ 0 & 0 & 0 & 0 & 0 & 0 \\ 0 //desenha nave usuário
                                    fundo.drawImage(Nave[a], x1, y1, 50, 50, this); 
                         //desenha nave inimiga 
                                    fundo.drawImage(Inimigo[a], 100, 50, 50, 50, this); 
                                    try{ 
                                                 Thread.sleep(20); 
                                     } catch (InterruptedException e){ 
                                                 e.printStackTrace(); 
denotes the control of the state of the state of the state of the state of the state of the state of the state
 } 
                        repaint(); 
 } 
           public static void main(String[] args) 
\left\{\begin{array}{ccc} \end{array}\right\} Jogo p = new Jogo(); 
                        p.setDefaultCloseOperation(JFrame.EXIT_ON_CLOSE); 
            }
```
}

Até aqui observa-se que o jogo precisa ser otimizado.

Um opção para otimizar o jogo é repintar a tela apenas quando for extremamente necessário, como por exemplo quando o usuário pressionar as teclas direcionais para mover a nave. Mas existem muitas outras que ficam a critério do programador.